### The Victorian Biodiversity Atlas is going mobile

## **How to access VBA Go**

For first time users or existing users of the Victorian Biodiversity Atlas (VBA):

You can login to your existing account at the following webpage, or you can create a new account if you are not already registered or login as a guest. To be able to use the VBA Go site you will need to be a registered user. <https://vba.dse.vic.gov.au/vba/>

The VBA login page should look like the picture below.

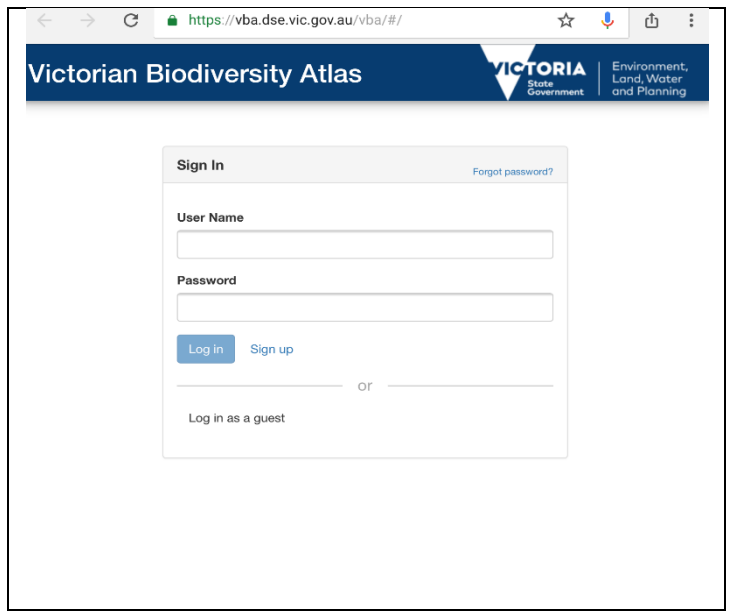

From this login page you can also create a new account by clicking the Sign Up button. If you have any trouble logging in or need a reminder of your login name and password then please don't hesitate to email [vba.help@delwp.vic.gov.au](mailto:vba.help@delwp.vic.gov.au)

Once you have your login details you will be able to use these same details on the login page of the VBA Go.

## **Getting started**

VBA Go is not an actual app but a website. The website can be accessed from the following webpage:

<https://atlas.biodiversity.vic.gov.au/about>

Open up this link on your iphone or tablet web browser. Be sure to bookmark this page or set it as your home page.

# **VBA Go - Getting Started**

#### **How to set VBA Go as your Homepage**

For iphones you can do this by using the share button

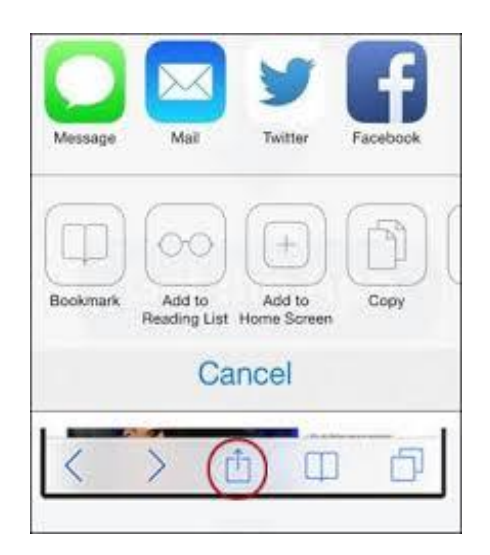

Or alternatively you can select the Add Bookmark button and save the bookmark as VBA Go

When you click the link, you will be taken to this site:

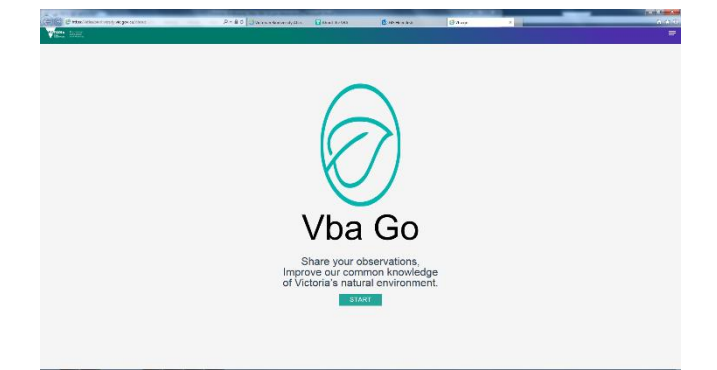

Click START to get started!!

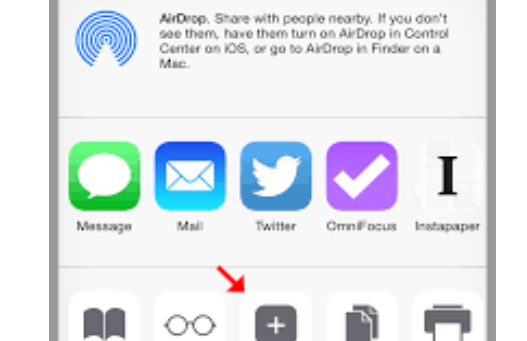

Add to

Cancel

Add to

Reading List Ho

Add<br>Bookmark

Next select the Add to Home Screen button:

© The State of Victoria Department of Environment, Land, Water and Planning 2020 This work is licensed under a Creative Commons Attribution 4.0  $\odot$  $\left( \mathbf{c}\right)$ International licence. You are free to re-use the work under that licence, on the condition that you credit the State of Victoria as author. The licence does not apply to any images, photographs or branding, including

Copy

Print

the Victorian Coat of Arms, the Victorian Government logo and the Department of Environment, Land, Water and Planning (DELWP) logo. To view a copy of this licence, visit http://creativecommons.org/licenses/by/4.0/

#### **Disclaimer**

This publication may be of assistance to you but the State of Victoria and its employees do not guarantee that the publication is without flaw of any kind or is wholly appropriate for your particular purposes and therefore disclaims all liability for any error, loss or other consequence which may arise from you relying on any information in this publication.

#### **Accessibility**

If you would like to receive this publication in an alternative format, please telephone the DELWP Customer Service Centre on 136186, email [customer.service@delwp.vic.gov.au,](mailto:customer.service@delwp.vic.gov.au) or via the National Relay Service on 133 677 [www.relayservice.com.au.](http://www.relayservice.com.au/) This document is also available on the internet at [www.delwp.vic.gov.au.](http://www.delwp.vic.gov.au/)